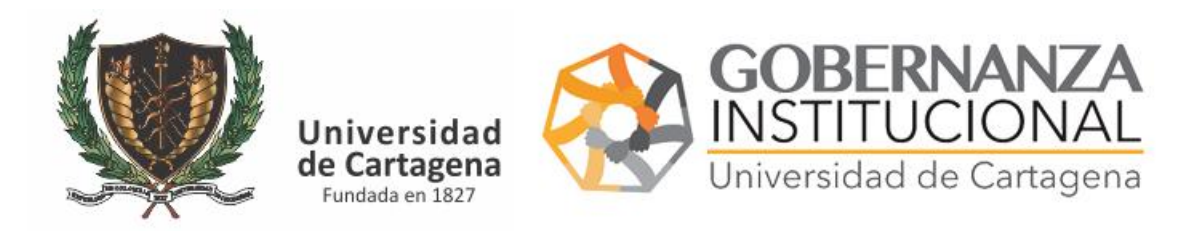

## MANUAL PARA REPORTAR **CAJA MENOR,FONDO ROTATORIA, SUSCRIPCIONES DE BASES DE DATOS, BECAS, VIATICOS, APOYO ECONOMICO, SERVICIOS PÚBLICOS Y OTROS CONCEPTOS FINANCIEROS**

Ir al portal Servicios Digitales

<https://serviciosdigitales.sistemasudec.com/>

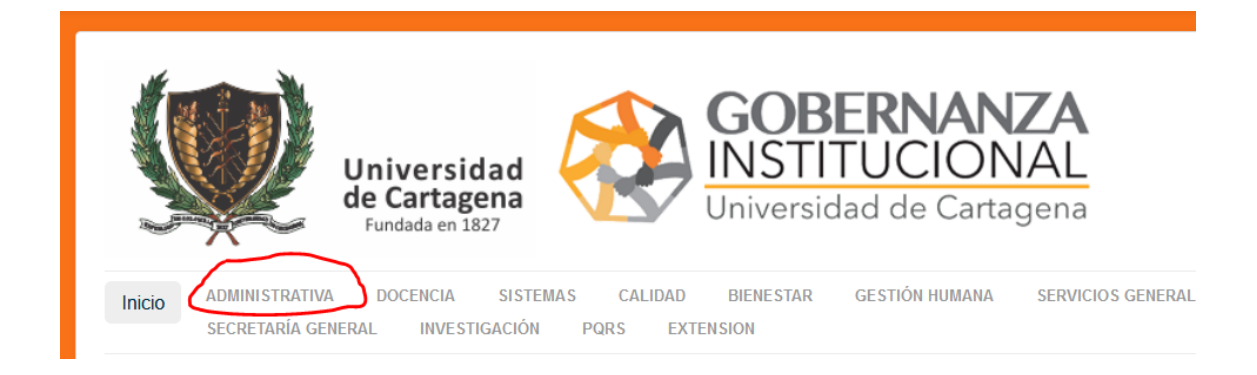

En el menú Administrativa seleccionamos la siguiente opción: Registrar otros conceptos Financieros.

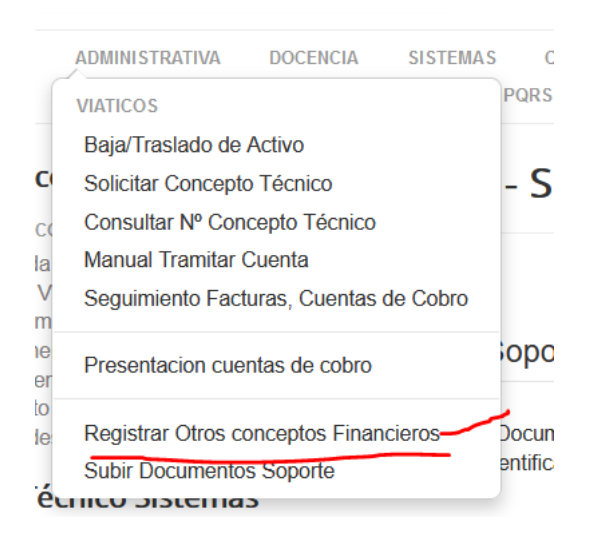

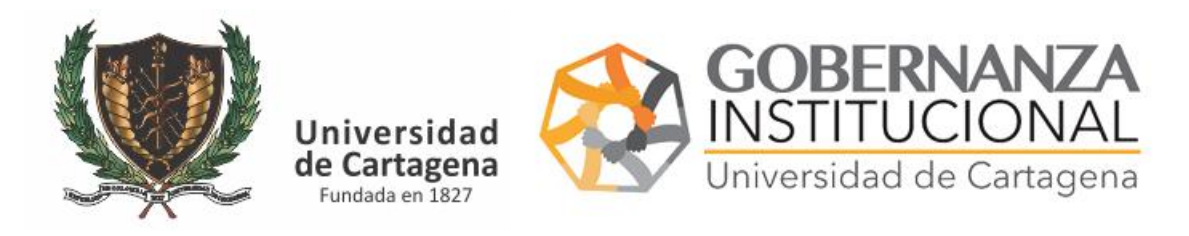

## MANUAL PARA REPORTAR **CAJA MENOR,FONDO ROTATORIA, SUSCRIPCIONES DE BASES DE DATOS, BECAS, VIATICOS, APOYO ECONOMICO, SERVICIOS PÚBLICOS Y OTROS CONCEPTOS FINANCIEROS**

Nos aparece el siguiente formulario

## FR0262 - Soporte Financieros

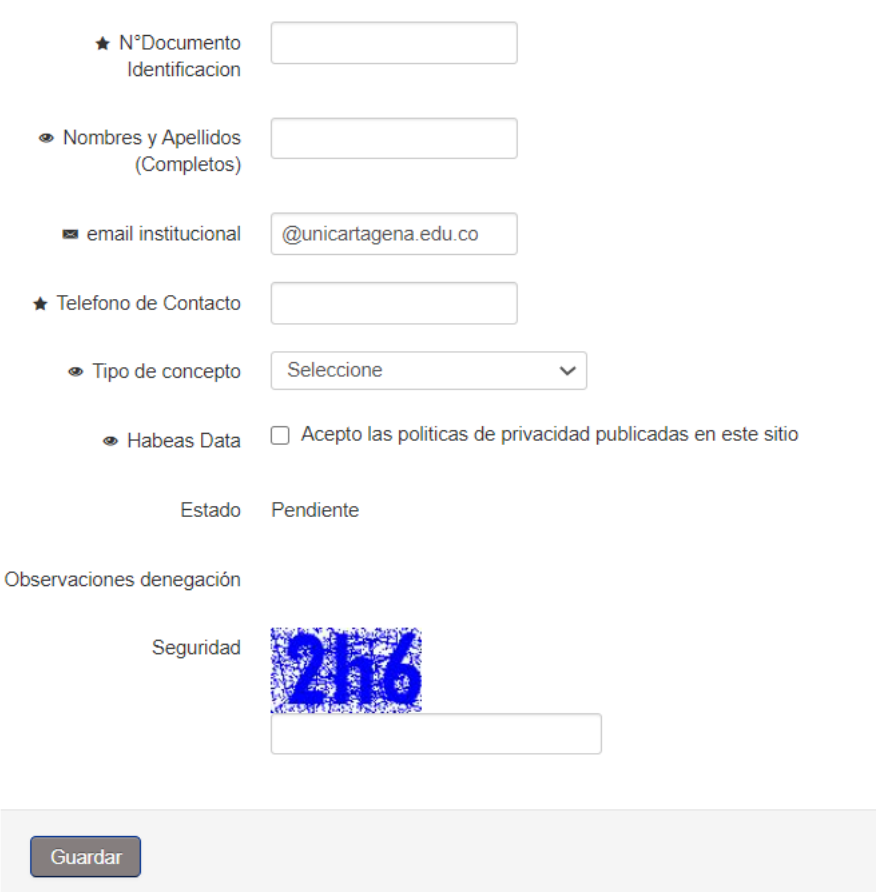

Rellenamos la información solicitada para Registrar el Concepto que puede ser uno de los siguientes: **CAJA MENOR,FONDO ROTATORIA, SUSCRIPCIONES DE BASES DE DATOS, BECAS, VIATICOS, APOYO ECONOMICO, SERVICIOS PÚBLICOS**

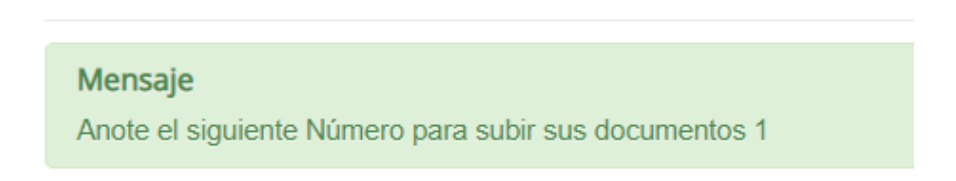

Anote el número de Registro para subir los documentos. Y seguido vaya a subir Documentos Soporte

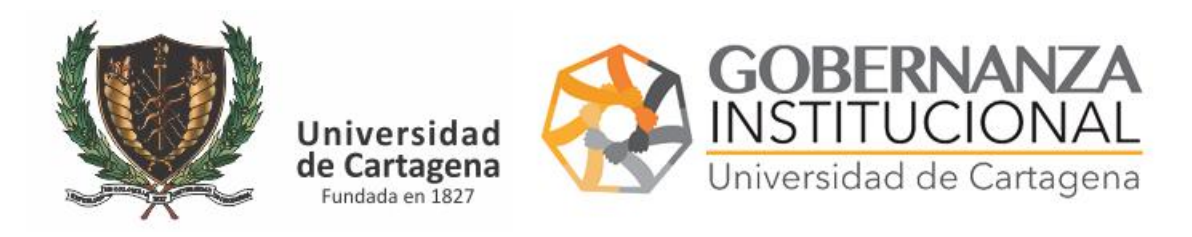

## MANUAL PARA REPORTAR **CAJA MENOR,FONDO ROTATORIA, SUSCRIPCIONES DE BASES DE DATOS, BECAS, VIATICOS, APOYO ECONOMICO, SERVICIOS PÚBLICOS Y OTROS CONCEPTOS FINANCIEROS**

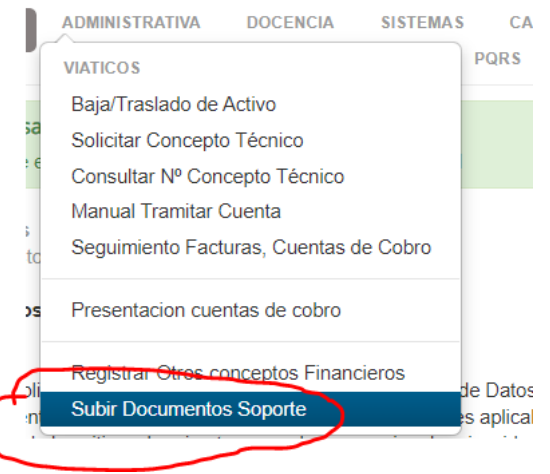

En el formulario que le aparece seleccione el número facilitado para el registro

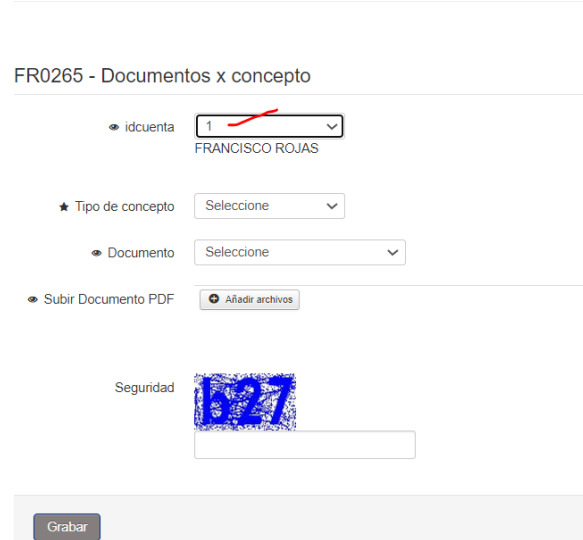

FR0265 - Documentos x concepto

Si es correcto le aparecerá su nombre.

Relleno los datos y suba el documento en formato PD.

REPETIR ESTE PASO TANTOS DOCUMENTOS DEBE APORTAR.

RECUERDE QUE INFORMACIÓN INCOMPLETA DENEGARÁ SU SOLICITUD Y TENDRÁ QUE VOLVER A REPETIR EL PROCESO.